*XX Jubileuszowe Seminarium ZASTOSOWANIE KOMPUTERÓW W NAUCE I TECHNICE' 2010* Oddział Gdański PTETiS *Referat nr 6*

# **WSPOMAGANE KOMPUTEROWO PROJEKTOWANIE UZIOMÓW KRATOWYCH STACJI ELEKTROENERGETYCZNYCH**

## **Stanisław CZAPP<sup>1</sup> , Karol MOŚCIŃSKI<sup>1</sup>**

1. Politechnika Gdańska, ul. G. Narutowicza 11/12, 80-233 Gdańsk tel.: (58) 347 13 98 fax: (58) 347 18 98 e-mail: s.czapp@ely.pg.gda.pl

**Streszczenie:** W pracy przedstawiono program komputerowy wspomagający projektowanie uziomów kratowych z punktu widzenia zagrożenia porażeniowego na terenie stacji elektroenergetycznych. Program ten pozwala wyznaczyć rezystancję uziemienia uziomu kratowego oraz napięcie uziomowe, napięcia dotykowe i napięcia krokowe na terenie objętym przez uziom. Może też służyć do weryfikacji skuteczności istniejącego uziemienia.

**Słowa kluczowe:** stacje elektroenergetyczne, uziemienia, ochrona przeciwporażeniowa

### **1. OBLICZANIE REZYSTANCJI UZIEMENIA UZIOMU KRATOWEGO**

Rezystancję uziemienia *R*<sup>k</sup> (w omach) uziomu kratowego składającego się z elementów poziomych można wyznaczyć [1, 2] z zależności:

$$
R_{\mathbf{k}} = \frac{\rho_{\mathbf{s}}}{\pi \cdot L_1} \cdot \left[ \ln \left( \frac{2 \cdot L_1}{\sqrt{d_1 \cdot h}} \right) + K_1 \cdot \frac{L_1}{\sqrt{S_{\mathbf{E}}}} - K_2 \right] \tag{1}
$$

gdzie:  $\rho_s$  – rezystywność gruntu, w omometrach,  $h$  – głębokość pogrążenia uziomu, w metrach, *L*<sup>1</sup> – łączna długość poziomych elementów kraty, w metrach, *K*<sup>1</sup> , *K*<sup>2</sup> – współczynniki związane z geometrią układu uziomowego,  $S_{\rm E}$  – powierzchnia terenu zajęta przez uziom, w metrach kwadratowych

Jeżeli rezystancja uziemienia samego uziomu kratowego jest za duża, to należy dodać uziomy pionowe. Rezystancję uziemienia  $R_{kp}$  uziomu kratowego rozbudowanego o elementy pionowe można wyliczyć z zależności:

$$
R_{kp} = \frac{R_k \cdot R_{\text{pion}} - R_{k\text{-pion}}^2}{R_k + R_{\text{pion}} - 2 \cdot R_{k\text{-pion}}} \tag{2}
$$

 $\_$  , and the set of the set of the set of the set of the set of the set of the set of the set of the set of the set of the set of the set of the set of the set of the set of the set of the set of the set of the set of th

gdzie: *R*<sup>k</sup> – rezystancja uziemienia uziomu kratowego, *R*pion – wypadkowa rezystancja uziemienia elementów pionowych, *R*k-pion – rezystancja sprzężenia uziomu kratowego i elementów pionowych

Wartości współczynników *K*<sup>1</sup> i *K*<sup>2</sup> można odczytać z wykresów na rysunku 1.

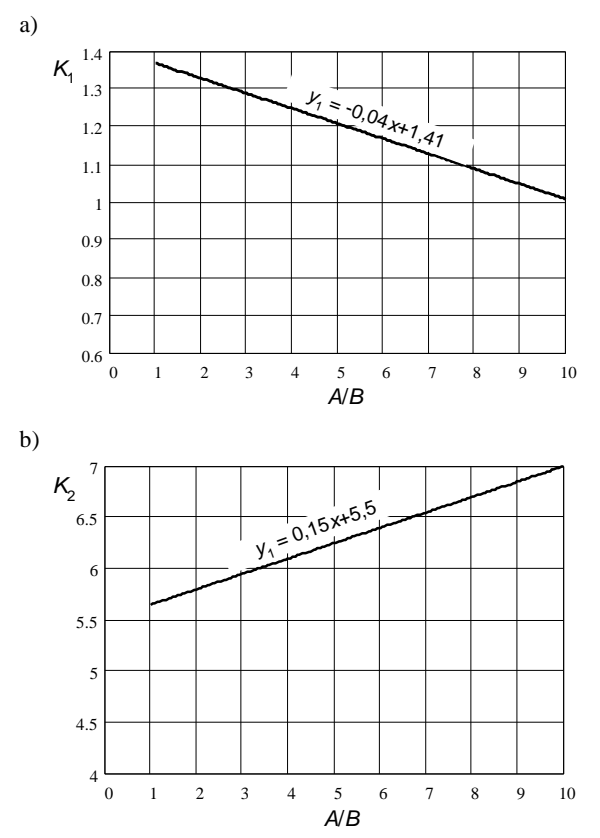

Rys. 1. Wartości współczynników z zależności (1): a)  $K_1$ , b)  $K_2$ ; *A*, *B* – długości boków kraty uziomowej

Wypadkową rezystancję uziemienia elementów pionowych *R*pion można wyznaczyć z zależności:

$$
R_{\text{pion}} = \frac{\rho_s}{2 \cdot n \cdot \pi \cdot L_2} \cdot \left[ \ln \left( \frac{8 \cdot L_2}{d_2} \right) - 1 + 2 \cdot K_1 \cdot \frac{L_2}{\sqrt{S_E}} \cdot \left( \sqrt{n} - 1 \right)^2 \right] \tag{3}
$$

gdzie: *L*<sup>2</sup> – średnia długość elementów pionowych, w metrach,  $n -$ liczba elementów pionowych,  $d_2$  – średnica elementów pionowych, w metrach (w przypadku elementów o przekroju prostokątnym średnica zastępcza)

Rezystancję sprzężenia *R*k-pion można natomiast wyliczyć z poniższej zależności:

$$
R_{\text{k\_pion}} = \frac{\rho_{\text{s}}}{\pi \cdot L_1} \cdot \left[ \ln \left( \frac{2 \cdot L_1}{L_2} \right) + K_1 \cdot \frac{L_1}{\sqrt{S_E}} - K_2 + 1 \right] \tag{4}
$$

Jak wykazuje wieloletnia praktyka [2], na terenie stacji z uziomem kratowym największe napięcia dotykowe występują w środku narożnego oczka kraty (przy doziemieniu w narożniku kraty). Obliczenia napięć dotykowych można przeprowadzić dla tego oczka i przyjąć, że w pozostałych oczkach napięcia te nie będą większe. Napięcie oczkowe U<sub>o</sub> (w woltach) w oczku narożnym można wyznaczyć [1, 2] z następującego wzoru:

$$
U_o = \frac{\rho_s \cdot I_E \cdot K_i \cdot K_m}{L} \tag{5}
$$

gdzie: *K*<sup>i</sup> – współczynnik uwzględniający zagęszczenie kraty, *K*<sup>m</sup> – współczynnik uwzględniający głębokość pogrążenia kraty i wpływ dodatkowych uziomów znajdujących się poza narożnym oczkiem kraty, *L* – obliczeniowa długość elementów układu uziomowego (kraty podstawowej),  $L = L_1$  – dla uziomu kratowego bez elementów pionowych,  $L = L_1 + 1,15$   $L_{2c}$  – dla uziomu kratowego z elementami pionowymi, z których przynajmniej część jest umieszczona na obwodzie kraty,  $L = L_1 + L_{2c}$  – dla uziomu kratowego z elementami pionowymi poza obwodem kraty, przy czym *L*2c jest łączną długością elementów pionowych, w metrach,  $I<sub>E</sub>$  – prąd uziomowy, w amperach

Współczynnik *K*<sup>i</sup> oblicza się z zależności:

$$
K_{\rm i} = 0.656 + 0.172 \cdot n_{\rm g} \tag{6}
$$

gdzie: *n<sup>g</sup>* – średnia geometryczna liczby elementów poziomych kraty równoległych do jej dłuższego boku *n*<sup>a</sup> oraz liczby elementów równoległych do jej krótszego boku *n*<sup>b</sup> ;  $n_{\rm g} = \sqrt{n_{\rm a} \cdot n_{\rm b}}$ 

natomiast współczynnik *K*<sup>m</sup> jest określony następującą zależnością:

$$
K_{\rm m} = \frac{1}{2 \cdot \pi} \cdot \left[ \ln \cdot \left( \frac{a_{\rm L}^2}{16 \cdot h \cdot d_1} + \frac{(a_{\rm L} + 2 \cdot h)^2}{8 \cdot a_{\rm L} \cdot d_1} - \frac{h}{4 \cdot d_1} \right) + \frac{K_{\rm ii}}{K_{\rm h}} \cdot \ln \left( \frac{8}{(2 \cdot n_{\rm g} - 1) \cdot \pi} \right) \right]
$$
(7)

gdzie: *a*<sup>L</sup> – odległość między elementami kraty równoległymi do jej dłuższego boku, w metrach, *d*<sup>1</sup> – średnica elementów poziomych, w metrach,  $K_{ii}$  – współczynnik uwzględniający wpływ elementów pionowych na wartość  $K_{\text{m}}$ , ( $K_{\text{ii}} = 1$  jeżeli elementy pionowe są umieszczone na obwodzie lub wewnątrz kraty),  $K_h$  – współczynnik uwzględniający wpływ głębokości pogrążenia kraty na wartość  $K_{\text{m}}$ , ( $K_{\text{h}} = \sqrt{1 + h}$ )

Napięcie oczkowe *U*<sup>o</sup> określone wzorem (5) jest podstawą do obliczenia napięcia dotykowego rażeniowego *U*<sup>T</sup> (w woltach) w narożnym oczku kraty, gdzie napięcia dotykowe są największe (norma [4] nie wymaga wyznaczania napięć krokowych):

$$
U_{\rm T} = U_{\rm o} \frac{1000}{1000 + 1.5 \cdot \rho_{\rm s}} \tag{8}
$$

Potencjał w dowolnym punkcie gruntu *φ*ki znajdującego się w nieograniczonej przestrzeni o rezystywności  $\rho$  można zgodnie z [5] oraz oznaczeniami podanymi na rysunku 2 obliczyć według zależności:

$$
\varphi_{ki} = \frac{I_E \cdot \rho}{4 \cdot \pi \cdot a^2} \cdot \int_0^a \ln \frac{x_2 + r_2}{x_1 + r_1} dx \tag{9}
$$

Przedstawiony w kolejnym punkcie program komputerowy UZIOM KRATOWY [3] oblicza potencjały wykorzystując zależność (9). Założono, że uziom kratowy zawiera tylko elementy poziome.

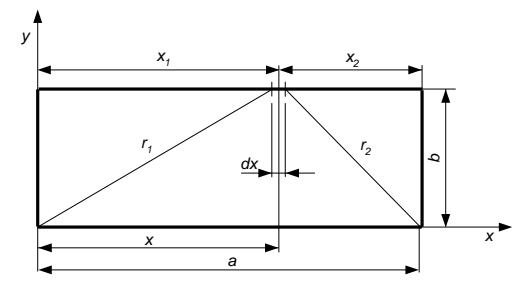

Rys. 2. Potencjał punktu w polu uziomu kratowego. Szkic obliczeniowy

#### **2. OPIS PROGRAMU KOMPUTEROWEGO**

Głównym zadaniem programu UZIOM KRATOWY jest przedstawienie na wykresie rozkładu potencjałów w gruncie lub na powierzchni gruntu podczas wystąpienia zwarcia doziemnego. Prezentacja wyników obliczeń odbywa się w sposób graficzny lub liczbowy.

W wirtualnej przestrzeni gruntu o jednorodnej budowie i płaskiej powierzchni program umieszcza uziom kratowy. Wraz z otaczającym gruntem uziom kratowy tworzy obwód, w którym płynie zadany prąd. W ten sposób w gruncie, w którym znajduje się uziom kratowy o obliczonej wcześniej rezystancji uziemienia, powstaje napięcie, które zależy od wartości przepływającego prądu. Program analizując rozkład potencjałów na powierzchni gruntu wyznacza:

- rozkład potencjałów wzdłuż boku *A* uziomu (wykres liniowy),
- rozkład potencjałów na powierzchni poziomej widok z góry układu uziomowego (wykres powierzchniowy),
- napięcie dotykowe rażeniowe *U*T, napięcie krokowe rażeniowe U<sub>S</sub>, napięcie krokowe spodziewane U<sub>SS</sub> oraz rezystancję uziemienia  $R<sub>E</sub>$ ,

Wyniki obliczeń są umieszczane w osobnym oknie programu.

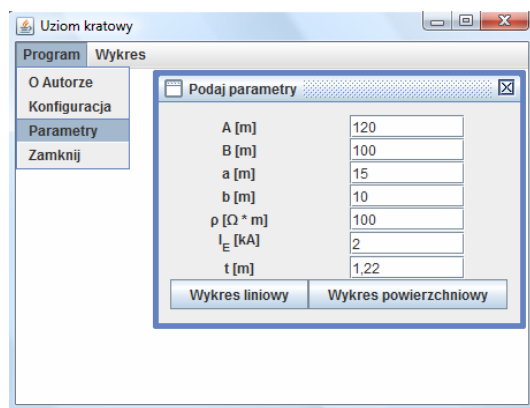

Rys. 3. Widok okna *Parametry* – wybór parametrów do obliczeń

**48** *Zeszyty Naukowe Wydziału Elektrotechniki i Automatyki, ISSN 1425-5766, Nr 28/2010*

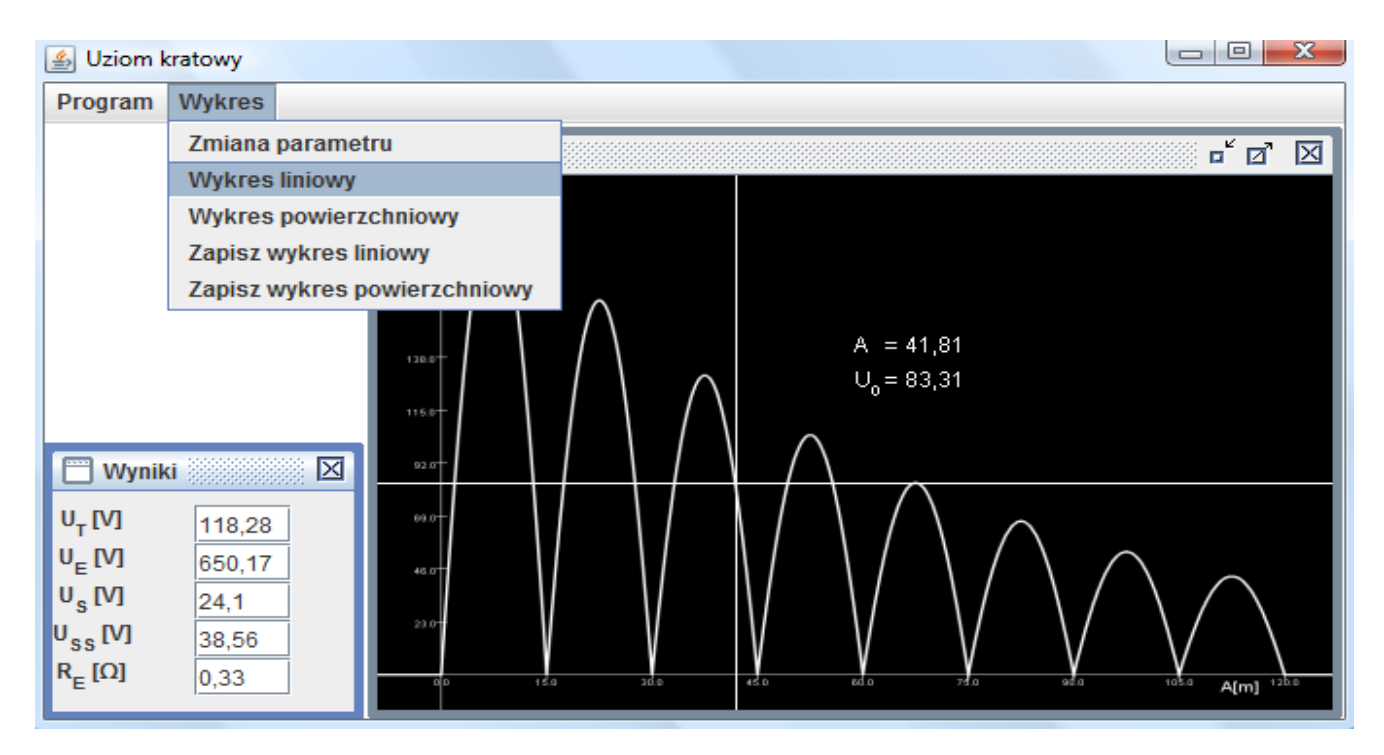

Rys. 4. Widok okna menu *Wykres* – wybór pozycji *Wykres liniowy*

| 乡                                                                                      | Uziom kratowy                                         |                      |     |                                            |      |     |     | $\Box$ | $\Box$                                                                                                    | $\mathbf{x}$ |
|----------------------------------------------------------------------------------------|-------------------------------------------------------|----------------------|-----|--------------------------------------------|------|-----|-----|--------|----------------------------------------------------------------------------------------------------|--------------|
| Program                                                                                | <b>Wykres</b>                                         |                      |     |                                            |      |     |     |        |                                                                                                    |              |
|                                                                                        | Zmiana parametru<br><b>Wykres liniowy</b>             |                      |     |                                            |      |     |     |        | $\begin{picture}(180,10) \put(0,0){\line(1,0){10}} \put(15,0){\line(1,0){10}} \put(15,0){\line(1,0){10}} \put(15,0){\line(1,0){10}} \put(15,0){\line(1,0){10}} \put(15,0){\line(1,0){10}} \put(15,0){\line(1,0){10}} \put(15,0){\line(1,0){10}} \put(15,0){\line(1,0){10}} \put(15,0){\line(1,0){10}} \put(15,0){\line(1,0){10}} \put(15,0){\line($ | 図            |
|                                                                                        | <b>Wykres powierzchniowy</b>                          |                      |     |                                            |      |     |     |        |                                                                                                    |              |
|                                                                                        | Zapisz wykres liniowy<br>Zapisz wykres powierzchniowy |                      |     |                                            |      |     |     |        |                                                                                                    |              |
|                                                                                        |                                                       | 70.0<br>80.0<br>50.0 |     | $= 114,56$<br>$B = 67,68$<br>$U_0 = 37,79$ |      |     |     |        |                                                                                                    |              |
| 図<br>Wyniki<br>40.0                                                                    |                                                       |                      |     |                                            |      |     |     |        |                                                                                                    |              |
| $U_T$ <sub>[V]</sub><br>$U_F$ [V]<br>$U_s$ <sub>M</sub><br>$U_{ss}$ M<br>$R_F[\Omega]$ | 118,28<br>650,17<br>24,1<br>38,56<br>0,33             | 30.0<br>20.8<br>10.0 | 150 | ad a                                       | 45.0 | sta | 750 | nd o   | 105.0                                                                                                    | A[m] 12      |

Rys. 5. Widok okna menu *Wykres* – wybór pozycji *Wykres powierzchniowy*

Po uruchomieniu programu użytkownik w odpowiednim oknie dialogowym (rys. 3) wprowadza:

- wymiary uziomu kratowego *A* i *B*, w metrach,
- wymiary oczek uziomu *a* i *b*, w metrach,
- rezystywność gruntu  $\rho$ , w omometrach,
- prąd uziomowy  $I_{\rm E}$ , w kiloamperach,

 głębokość pogrążenia kraty uziomowej *t*, w metrach. Parametry te można modyfikować, ale wprowadzono pewne ograniczenia.

Wykres liniowy (rys. 4) jest dobrym sposobem prezentacji rozkładu potencjału w skrajnym rzędzie oczek uziomu kratowego, gdy należy ocenić tylko najwyższe napięcie oczkowe. Wywołanie wykresu liniowego ma szczególne uzasadnienie przy niskiej wydajności komputera a dużych wymiarach stacji. Program rysuje wykres liniowy wzdłuż boku *A* uziomu kratowego poprzez wybranie z menu *Program/Parametry* a następnie *Wykres liniowy* lub gdy wybierze się menu *Wykres* i następnie *Wykres liniowy*. Jako potencjał najniższy jest przyjmowany ten na obrzeżu oczka, a najwyższy w środku oczka. Dla poprawnego wyrysowania wykresu liniowego konieczne jest podanie wszystkich parametrów potrzebnych do obliczeń w oknie *Parametry*  oraz zastosowanie się do ograniczeń.

Wykres powierzchniowy (rys. 5) jest rozwinięciem wykresu liniowego. Rozkład potencjałów wyznaczany jest na płaszczyźnie poziomej uziomu kratowego – widok z góry na powierzchnię gruntu. Dzięki temu można w szerszym stopniu obserwować rozkład potencjałów. Przygotowanie wykresu powierzchniowego przebiega następująco. Rozpoczyna się od ustalenia obszaru rysowania, następnie wyznacza się największy potencjał występujący na badanej powierzchni. Kolejnym krokiem jest ustawienie skali kolorystycznej względem tego potencjału. Dla każdego punktu (pixela) wykresu obliczany jest potencjał pochodzący od oczka uziomu; porównywany jest do skali kolorystycznej i nadaje się mu odpowiedni kolor od ciemnej zieleni do ciemnej czerwieni poprzez kolory: jasnozielony, żółty, jasnoczerwony. Barwy oznaczają odpowiednie wysokości potencjałów, kolor czerwony oznacza wysokie potencjały, kolor zielony – niskie. Następnie rysowany jest rozkład potencjałów, co widać na rysunku 5. Dokładnego określenia potencjału w dowolnym punkcie na wykresie można dokonać za pomocą myszki – przesuwając jej wskaźnik w dowolne miejsce ukaże się wyliczona wartość.

Wykresy wyświetlone w polu roboczym programu można zapisywać w postaci plików graficznych w formacie *jpg*, *png* oraz w postaci plików tekstowych w formacie *csv*. Aby dokonać zapisu wykresu, jako plik graficzny należy wybrać z menu głównego pozycję *Wykres*, a następnie *Zapisz wykres liniowy* lub *Zapisz wykres powierzchniowy* w zależności od wykresu, którego zapis chce się otrzymać.

## **3. WNIOSKI KOŃCOWE**

Przedstawiony program komputerowy może być przydatny przy projektowaniu uziemień, bądź weryfikacji stanu ochrony przeciwporażeniowej na terenie stacji elektroenergetycznej z uziomem kratowym. Może również stanowić materiał szkoleniowo-dydaktyczny dla studentów i inżynierów.

### **4. BIBLIOGRAFIA**

- 1. Jabłoński W.: Zapobieganie porażeniom elektrycznym w urządzeniach elektroenergetycznych wysokiego napięcia. WNT, Warszawa 1992, ISBN 83-204-1526-8.
- 2. Jabłoński W.: Uziemienia w sieciach, instalacjach i urządzeniach elektroenergetycznych. Podręcznik INPE dla elektryków. Zeszyt 12, listopad 2006.
- 3. Mościński K.: Wspomagane komputerowo projektowanie uziomu kratowego stacji elektroenergetycznej wysokiego napięcia. Praca dyplomowa magisterska, Politechnika Gdańska, Gdańsk 2009.
- 4. PN-E-05115:2002 Instalacje elektroenergetyczne prądu przemiennego o napięciu wyższym od 1 kV.
- 5. Wołkowiński K.: Uziemienia urządzeń elektroenergetycznych. WNT, Warszawa 1967.

# **COMPUTER-AIDED DESIGN OF SUBSTATION EARTHING SYSTEMS**

**Key-words:** substations, earthing systems, protection against electric shock

In the paper software for design of substation earthing systems is presented. This software enables to evaluate the resistance to earth of earthing system and also earthing voltage, touch voltages and step voltages on the area with earthing system. The software can also be used for verification of the effectiveness of existing earthing systems.